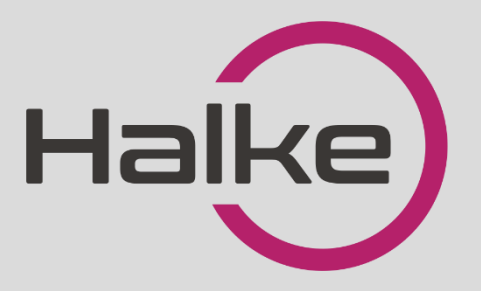

# HALKE NUTILUKK **HA42** KASUTUSJUHEND

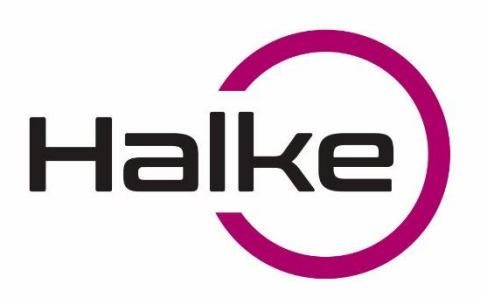

# **HALKE NUTILUKK HA42**

#### **PÕHIOMADUSED**

- ➢ **Materjal:** roostevaba teras
- ➢ **Suurus:** 280mm pikkus ja 38mm laius
- ➢ Sobib kõigile **30mm-80mm** paksusega alumiinium- ja puitustele
- ➢ Tööpinge **6V** ehk **4\*AAA** patareid
- ➢ Aku eluiga kinni ja lahti lukustamisel kuni 10 000 korda
- ➢ **6 avamise viisi:** sõrmejälg, PIN-kood, WiFi avamine, mobiilirakendus, kiipkaart, võti
- ➢ **Värvivalikus:** roostevaba, must
- ➢ Töötemperatuur -20℃~70℃
- $\triangleright$  Luku kaal 2.5 kg
- ➢ Kasutajasõbralik ja pidevalt arenev rakendus juhtimaks nutiluku tööd (Andorid ja iOS)
- ➢ Kaugjuhtimispult läbi mobiilirakenduse või veebi
- ➢ Patareide tühjenemisel on võimalik avada nutilukk avariivõtmega või anda toidet akupangaga
- ➢ Sobib näiteks kodu, kontori, poe, hotelli jms ustele
- ➢ Garantii 2 aastat

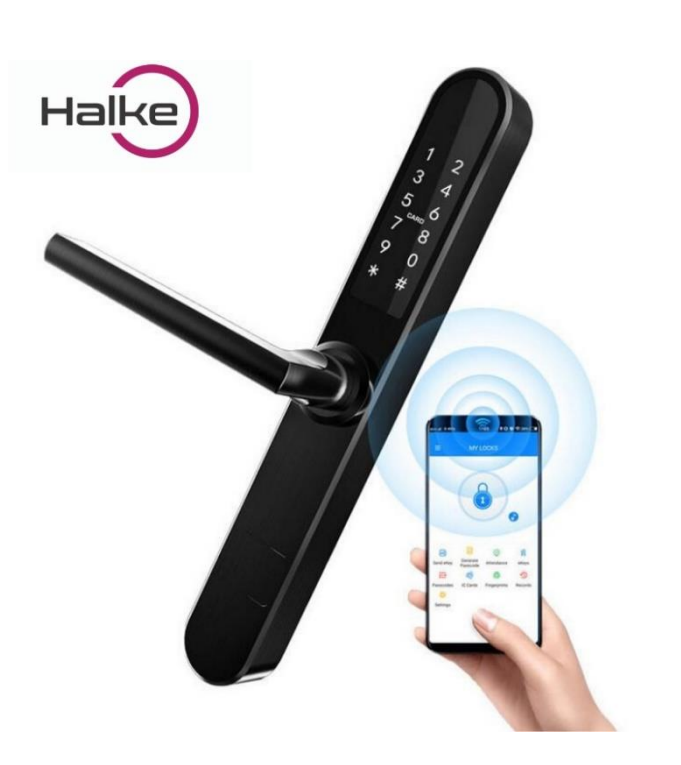

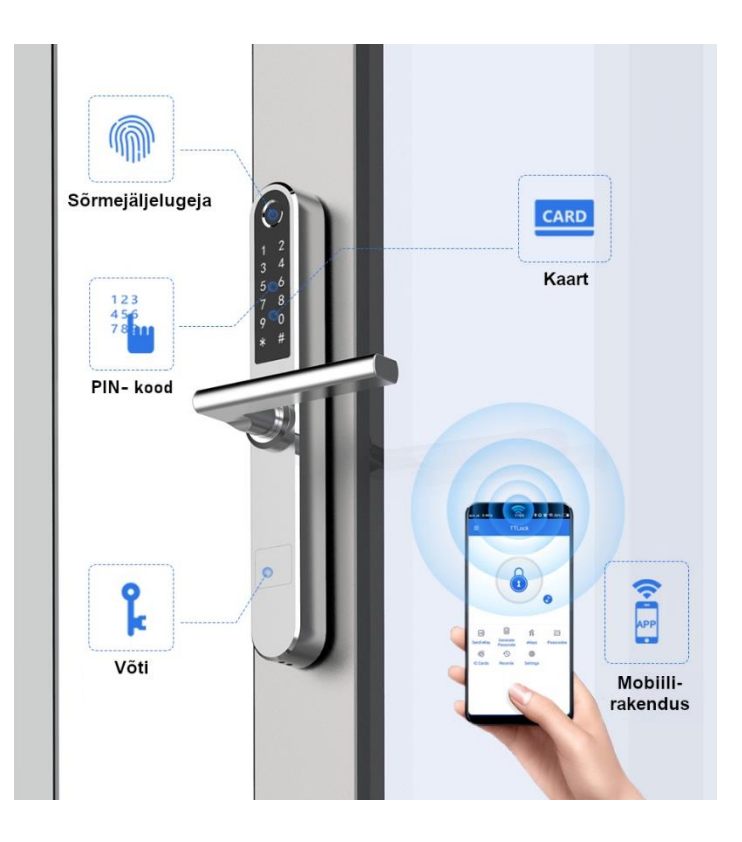

1 **LOCK FORCE OÜ** Laki 30, Tallinn 12915 Tel: +372 660 9997, e-mail[: info@lockforce.ee](mailto:info@lockforce.ee) [www.lockforce.ee](http://www.lockforce.ee/)

# **JOONISED**

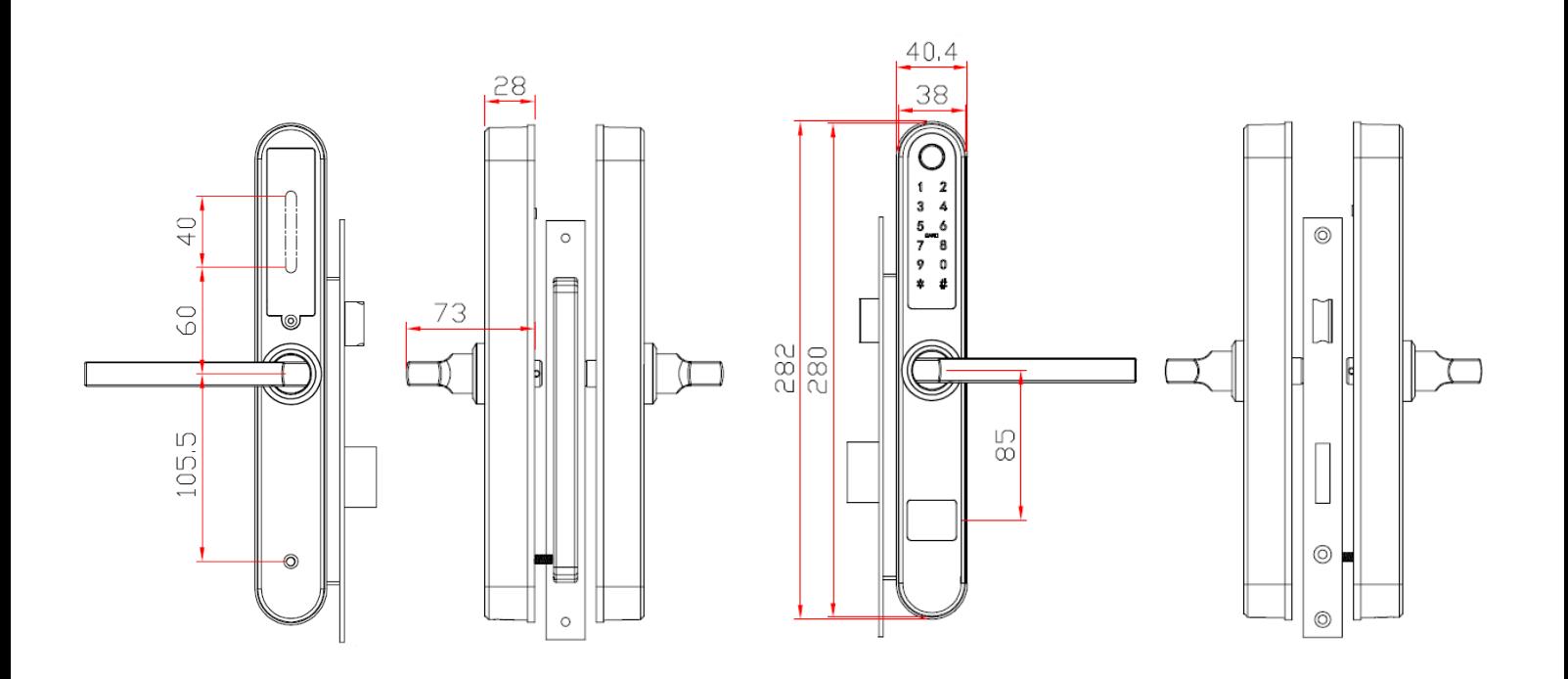

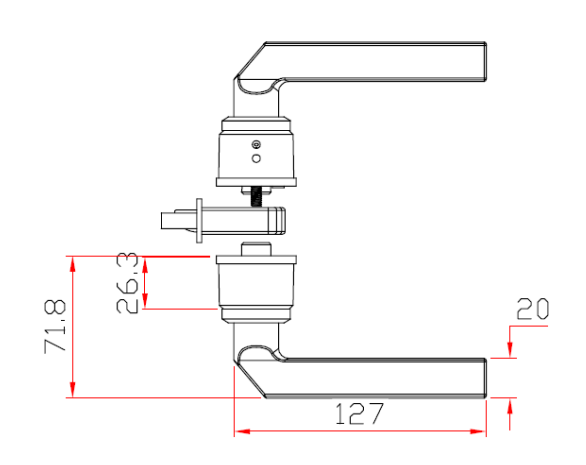

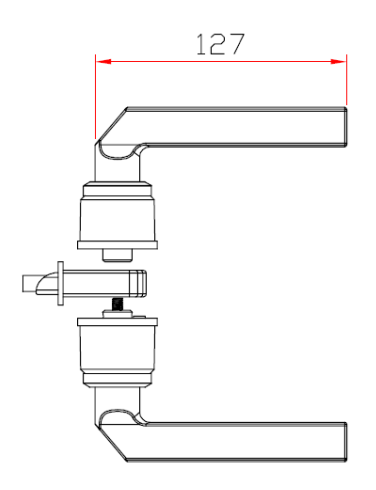

## **ALUMIINIUMUKSED**

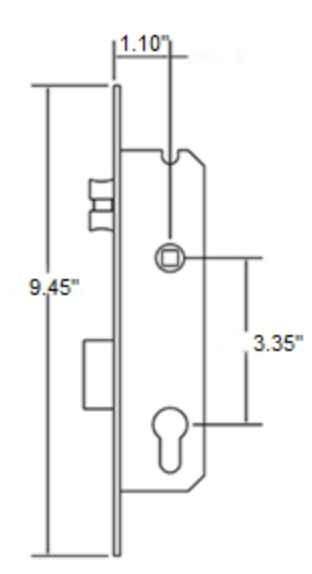

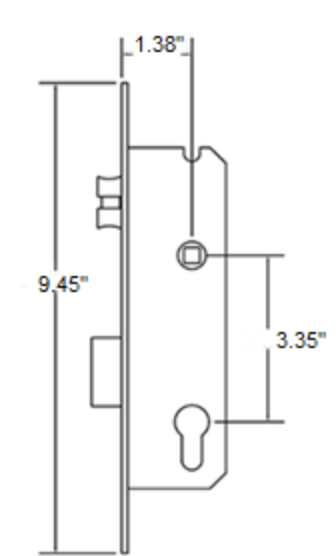

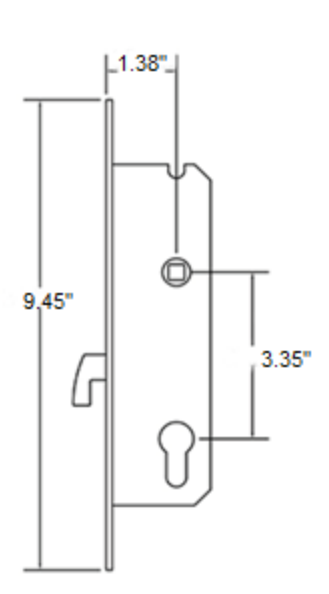

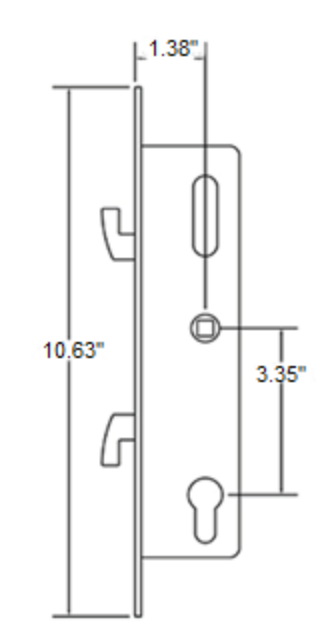

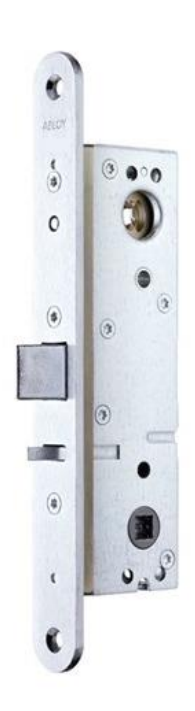

**ABLOY LE314**

## **PUIDUST- JA TURVAUKSED**

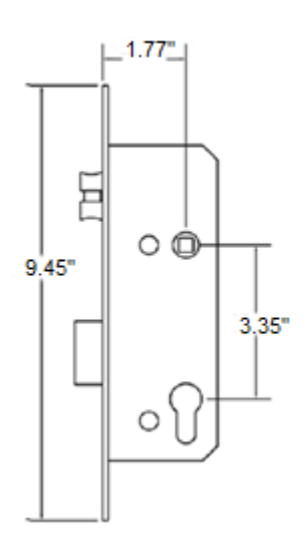

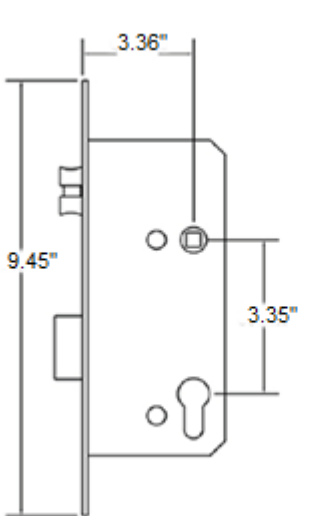

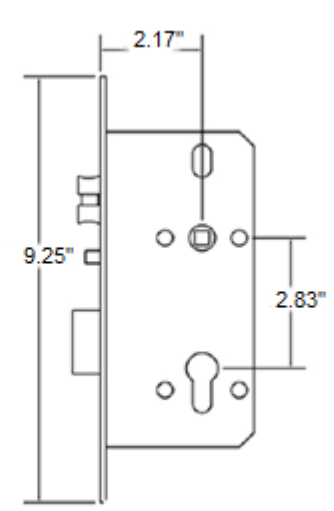

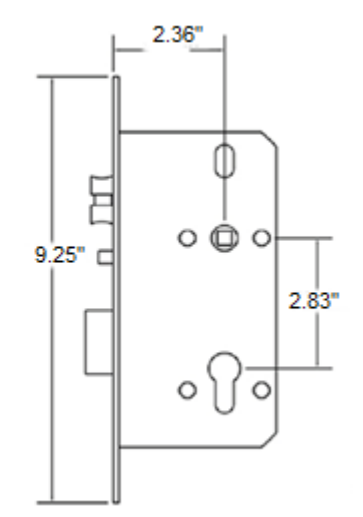

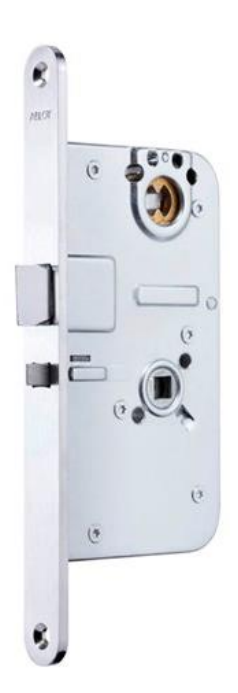

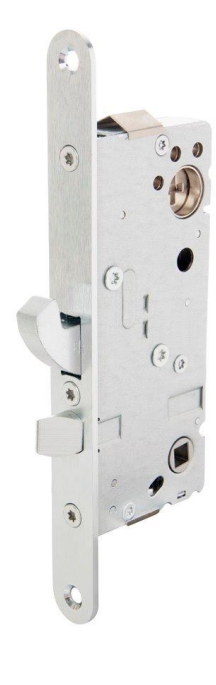

**ABLOY LE184 ASSA 510**

## **PAIGALDAMINE**

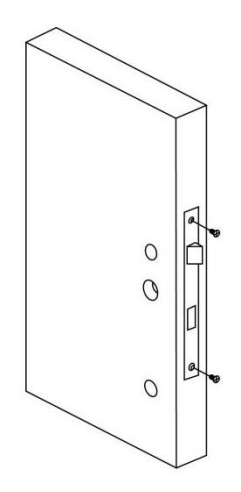

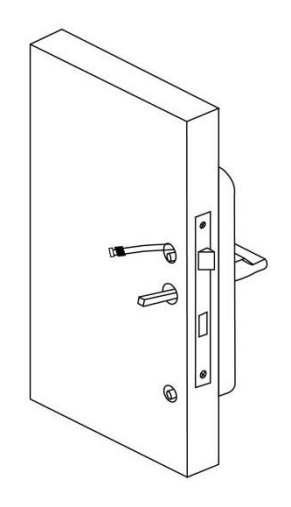

**I. Sisestage lukukorpus II. Paigaldage lingi nelikant ja kuusnurk polt**

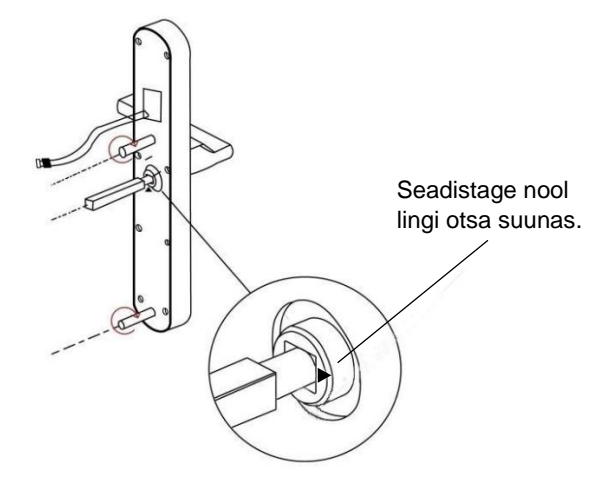

**III. Paigaldage esiplaat IV. Paigaldage tagumine plaat**

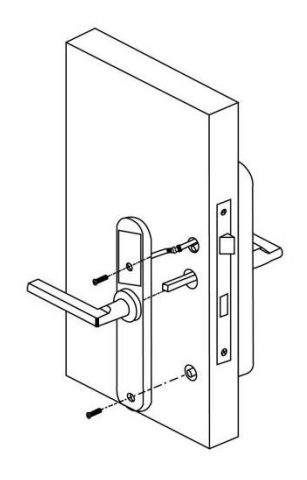

**V. Sisestage patarei**

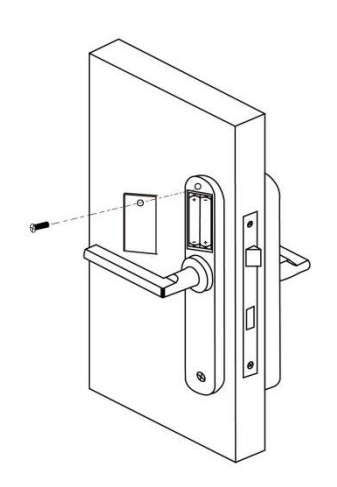

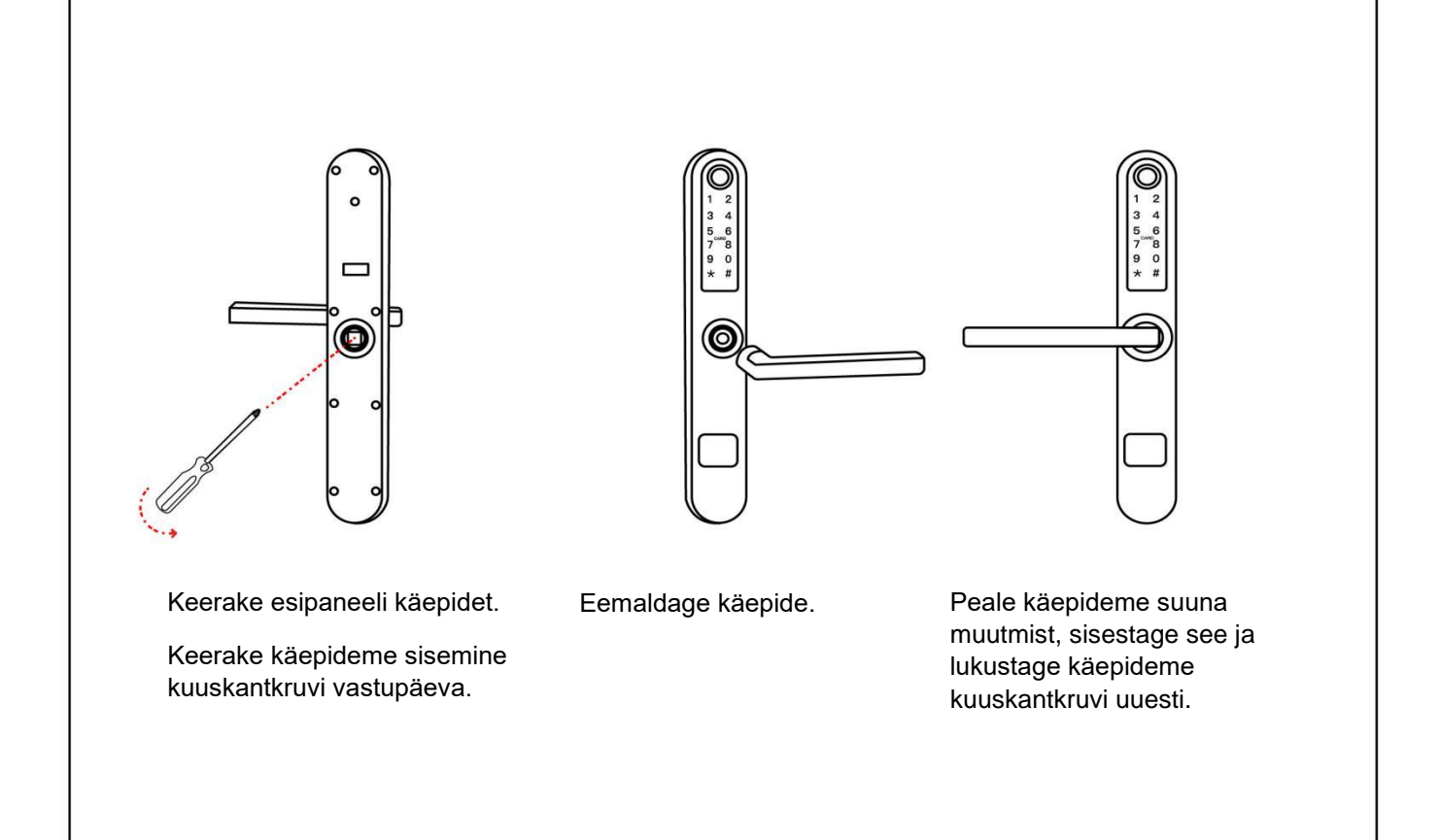

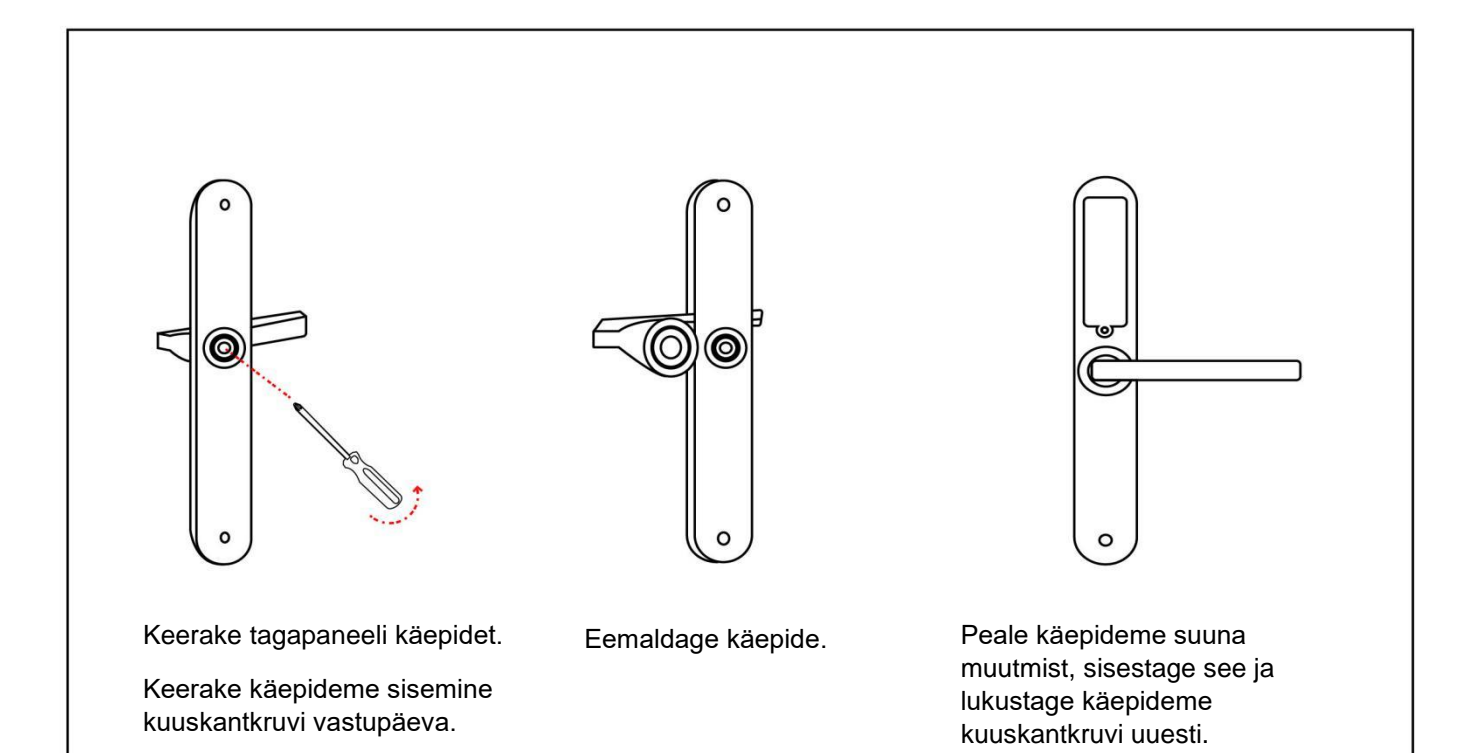

## **SEADISTAMINE**

- I. Sisestage patarei.
- II. Vajutage 5 sekundit tagapaneelil nuppu "Reset".
- III. Vajutage numbrikombinatsiooni "000#"

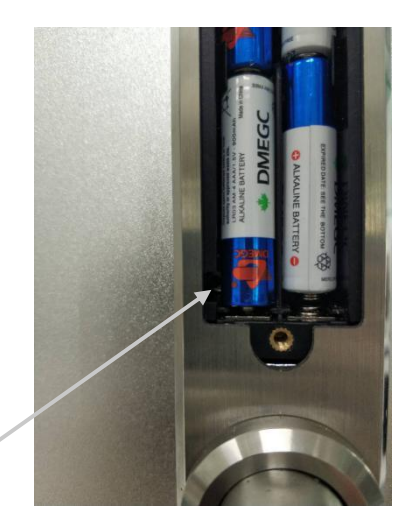

**Reset nupp**

## **ÜHENDAMINE**

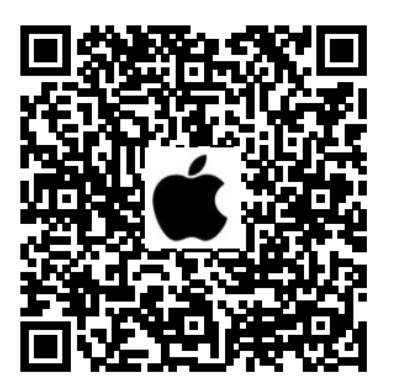

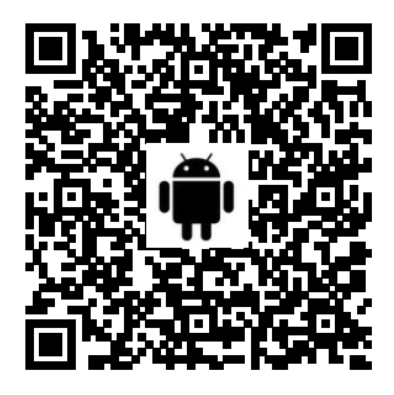

- 1. Avage oma mobiiltelefoni kaamera. Skanneerige QR- kood vastavalt oma telefoni operatsioonisüsteemile ja laadige alla tasuta mobiilirakendus **TTLock**.
- 2. Registreerige uus konto kasutades selleks oma telefoninumbrit või e-posti aadressi ja logige uue kasutajaga sisse.

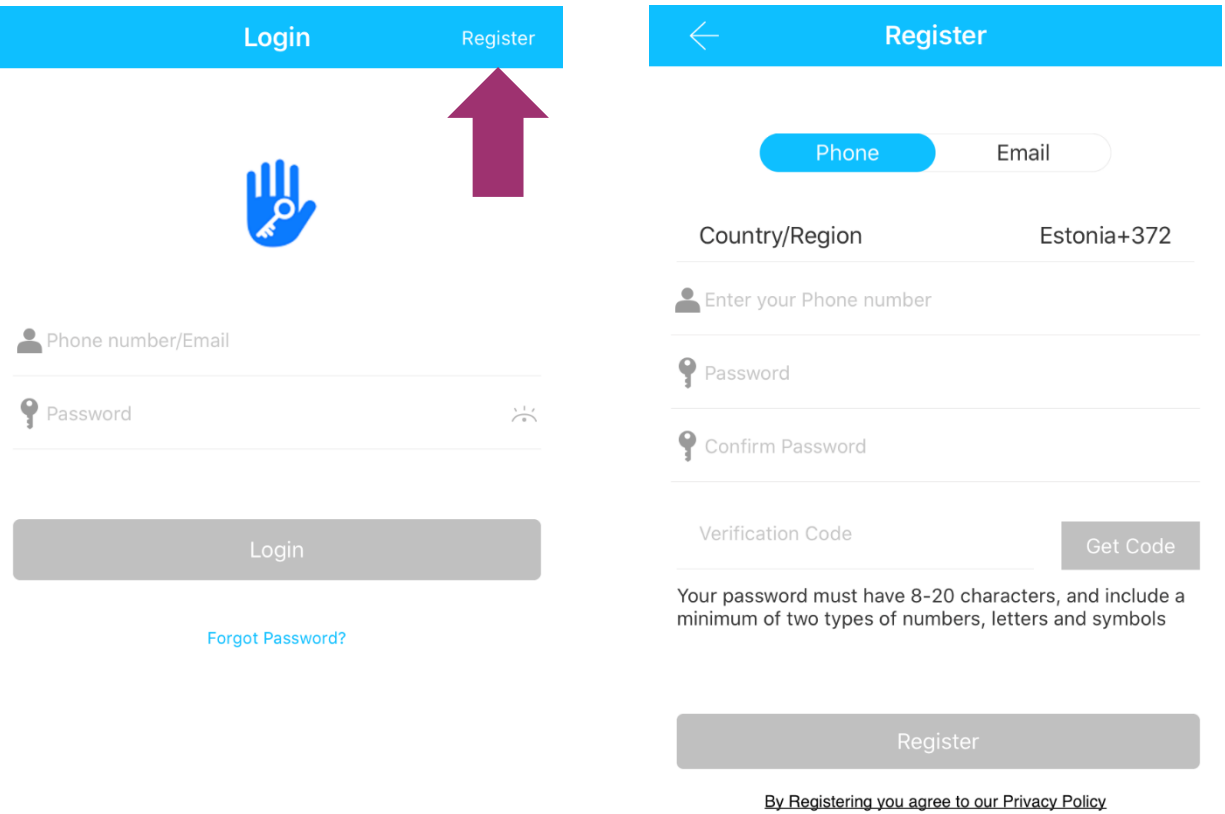

3. Puudutage lukustuskuva ja vajutage "Press to Add Lock". Valige valikust "Door Lock". Lähedalolev lukk kuvatakse ekraanil, vajutage "+".

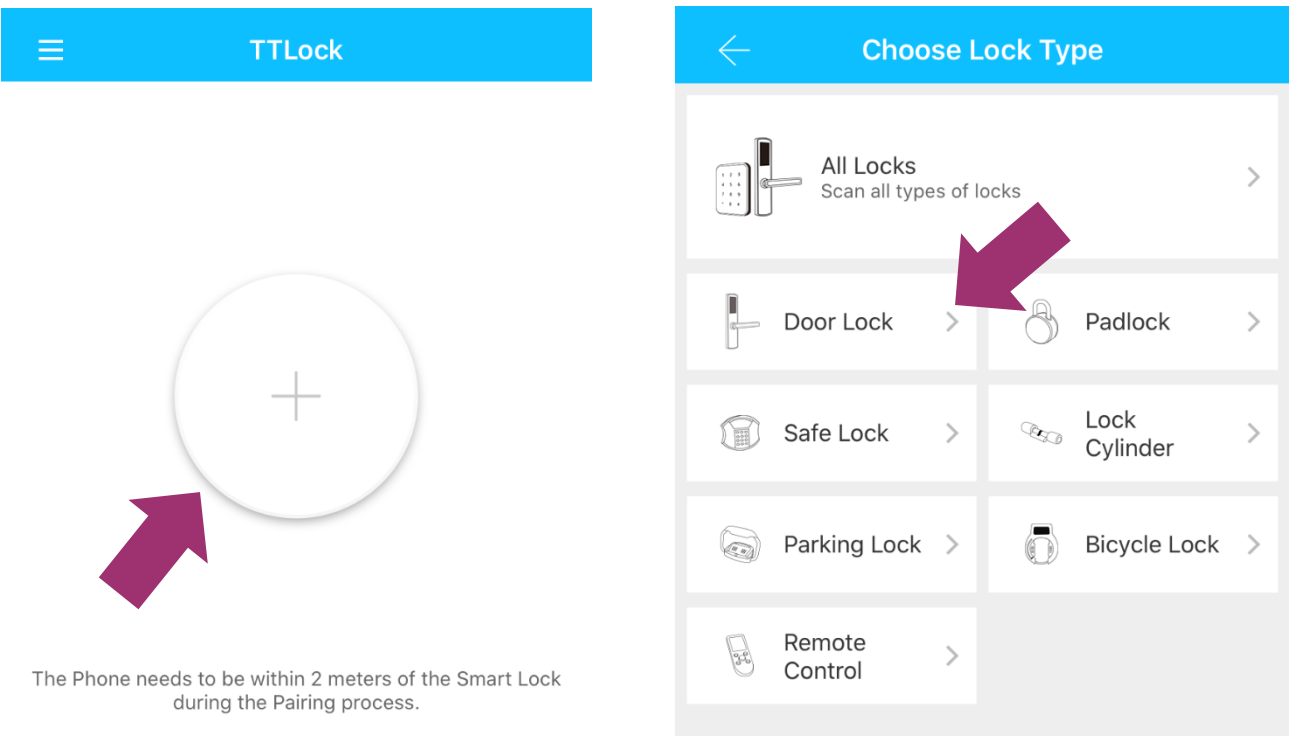

4. Nimetage lukk ümber ja vajutage "OK". Lukk on seadistatud.

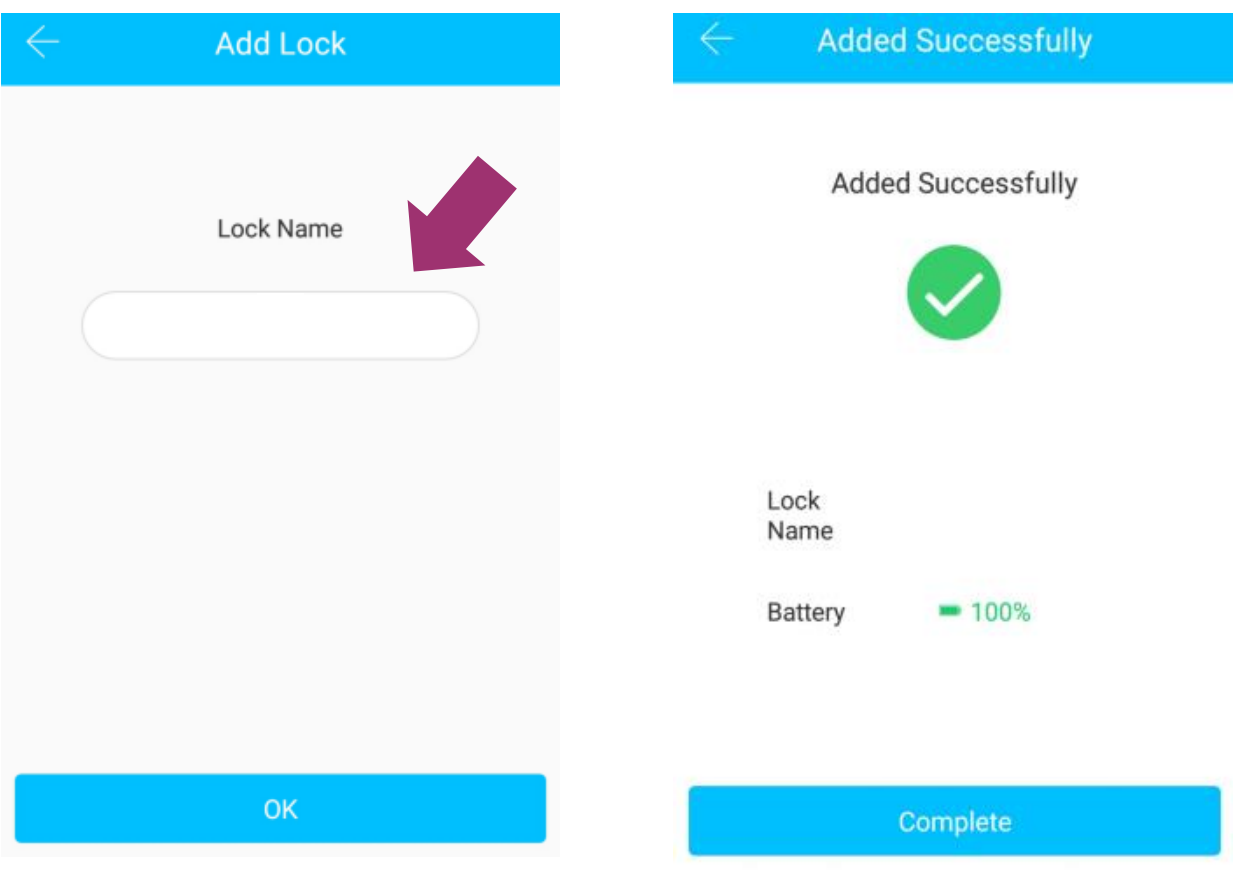

## **AVAMINE**

Nutilukul on 6 erinevat avamise võimalust- Bluetooth ühendusega avamine, PIN- koodiga avamine, mobiilirakenduses avamine üle interneti, sõrmejäljelugejaga, kaardiga ja võtmega avamine.

#### **NB! Võti on ainult avariiavamiseks, mitte pidevaks kasutuseks!**

Avamistoiminguid on võimalik teha nii mobiilirakenduses TTLock kui ka veebilehel [www.ttlock.com.](http://www.ttlock.com/)

Veebilehel [www.ttlock.com](http://www.ttlock.com/) tuleb valida menüüst **Software** ning seejärel rippmenüüst **Lock Management.** Logige veebirakenduses sisse eelnevalt loodud kasutajaga ning saate teha teha kõiki nutilukuga seotud toiminguid ka veebis.

#### **BLUETOOTH AVAMINE**

Lülitage sisse Bluetooth ja avage mobiilirakendus. Peale seda, kui mobiil ja nutilukk on ühendatud, vajutage luku avamiseks märki: Mobiili ja nutiluku kaugus ei tohi olla rohkem kui 5 meetrit. Lukustamiseks vajutage samal märgisel kuni 3 sekundit.

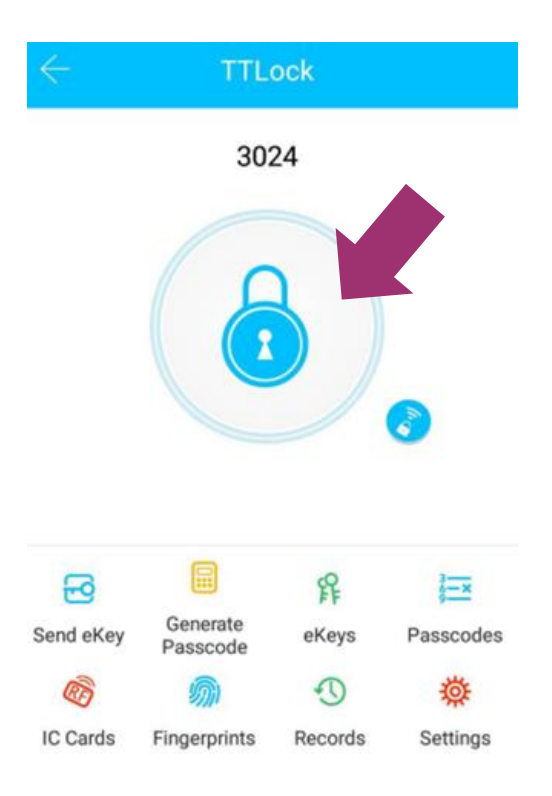

#### **NUTITELEFONIGA AVAMINE ÜLE INTERNETI**

Peale seda, kui nutilukk ja mobiil on ühendatud kontrollkeskusega (toiminguks on vajalik **Halke HUB G2V**), vajutage märki: Sellisel viisil on võimalik lukku avada interneti ühenduse puhul kõikjal. Kontrollkeskuse ja nutitelefoni ühendamise õpetus on järgmises peatükis.

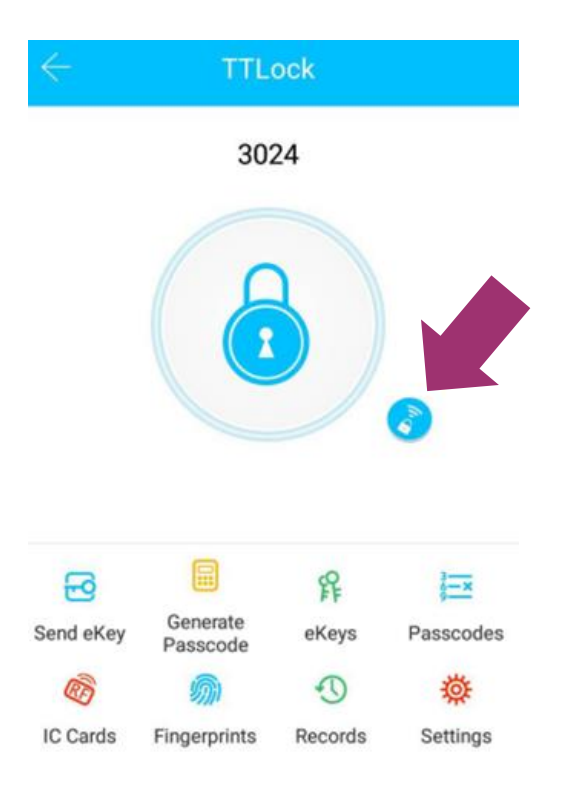

#### **BLUETOOTH KAUGVOLITUS EHK E-VÕTI**

Kaugvolituse saatmiseks vajutage nuppu  $\frac{E}{\text{S}_{\text{Sendekler}}}$ . E-võtit on võimalik saata mobiiltelefonis olevatele kontaktidele ja TTLock rakenduse kasutajale, kasutades selleks kasutajanime.

11

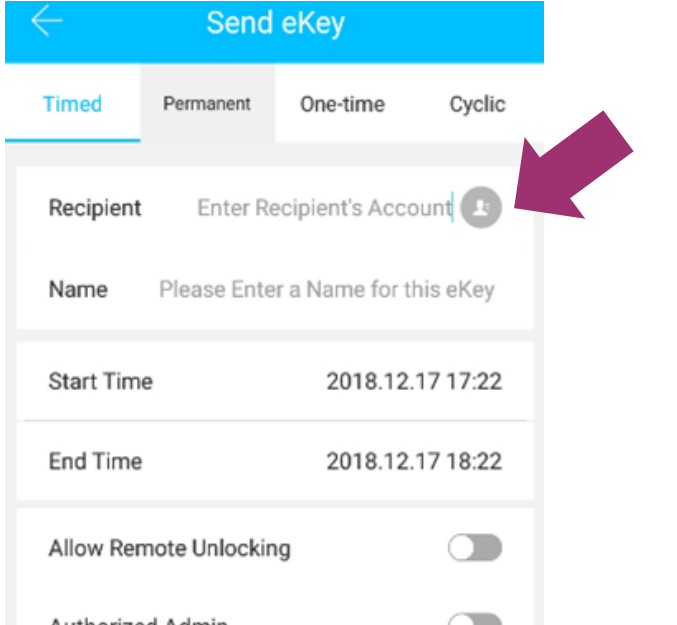

Määrake e-võtmele nimi ja ajaline kestvus. Ajaline kestvus võib olla piiratud (Timed), püsiv (Permanent), ühekordne (One-time) või tsükliline (Cyclic).

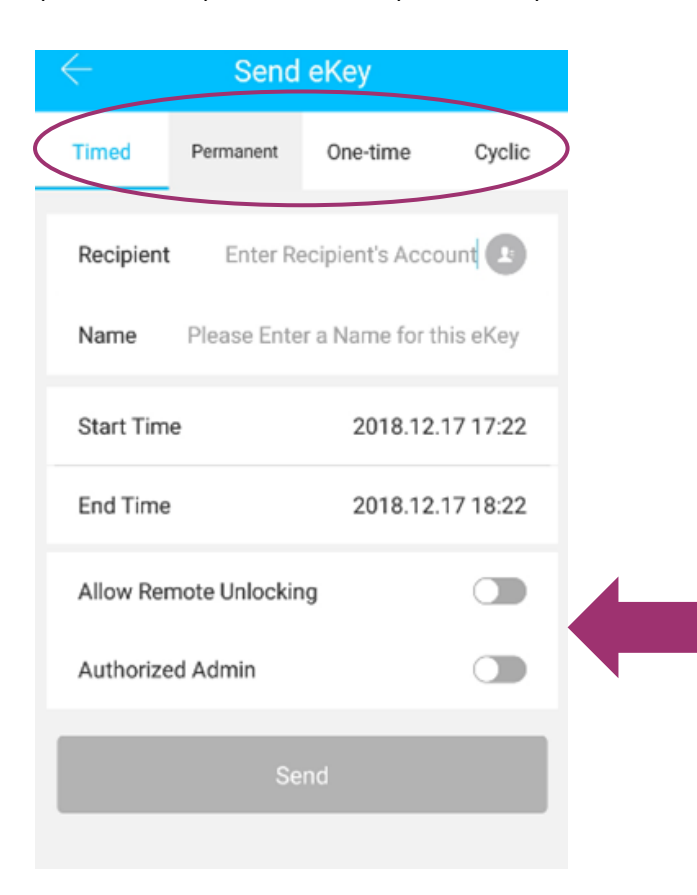

Määrake, kas e-võtme kasutaja saab avada lukku ka üle interneti ja kas kasutaja on luku admistraatorkasutaja. E-võtit on administraatorkasutajal võimalik igal hetkel peatada ja kustutada.

#### **PIN-KOODIGA AVAMINE**

PIN-koodi on võimalik luua ja hallata läbi mobiili- või veebirakenduse igal ajal. Parool võib olla **püsiv** (Permanent), **ajalise kehtivusega** (Timed), **ühekordne** (One-time) või **korduv teatud ajaperioodidel** (Recurring). Parool võib olla ka loodud endale meelepärase numbrikombinatsiooniga (Custom).

**Püsiv parool** töötab igal ajal ilma ajalise piiranguta kuniks see kustutatakse. Seda võib kasutada näiteks kontoris töötajate puhul või kodus pereliikmetega.

**Ajalise kehtivusega parool** sobib näiteks hotellide, Airbnb ja hostelite nutilukkudele, kus külalisele tuleb anda teatud perioodil läbipääs ning seda vastavalt kindlale kuupäevale ja kellaajale. Maksimaalne ajaline periood on 3 aastat.

**Ühekordne parool** on kasutamiseks ainult ühe korra ning seda saab rakendada eriolukorras, näiteks läbipääsu võimaldamiseks kullerile. Peale kasutamist parool kustutatakse ja sellega ei ole võimalust teistkordselt uksest sisenda.

**Tsükliline parool** on kasutamiseks kindlatel ajaperioodidel ja korduvalt, näiteks kellaajalise läbipääsu võimaldamiseks koristajale, koera jalutajale, lapsehoidjale jne. Seda parooli luues on võimalik valida kindel nädalapäev ja kellaaeg antud päeval.

Mobiilirakenduses on võimalik luua endale meelepärase numbrikombinatsiooniga **4-6 numbrist koosnev parool** (Custom). Enda loodud numbrikombinatsiooniga paroolile on samuti võimalik määrata ajaline kehtivus. "Custom" paroole saab luua kuni 150.

#### **Paroolide haldamine**

Vajutage nuppu **indust vaadake administraatori pääsukoodi** "Admin Passcode". Vajutage "Generate Passcode" ja looge nutilukule administraatorkastuaja parool.

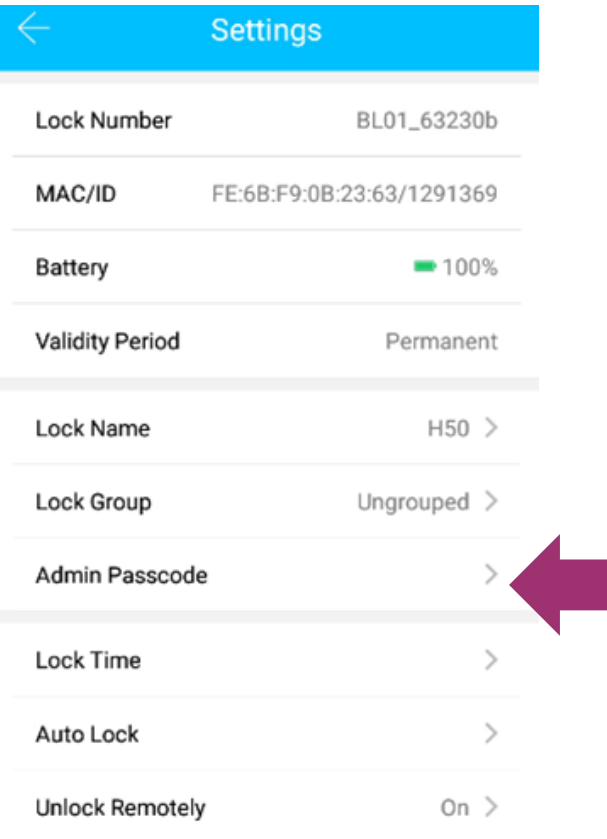

A

Vajutage nuppu . Valige sobilik parooli tüüp (Permanent, Timed, One-Time, Custom), määrake paroolile nimi ja kehtivusaeg.

Vajutage nuppu "Generate" ja mobiilirakendus loob 6-kohalise parooli. "Custom" parooli loomisel tuleb sisestada 4- kohaline numbrikombinatsioon.

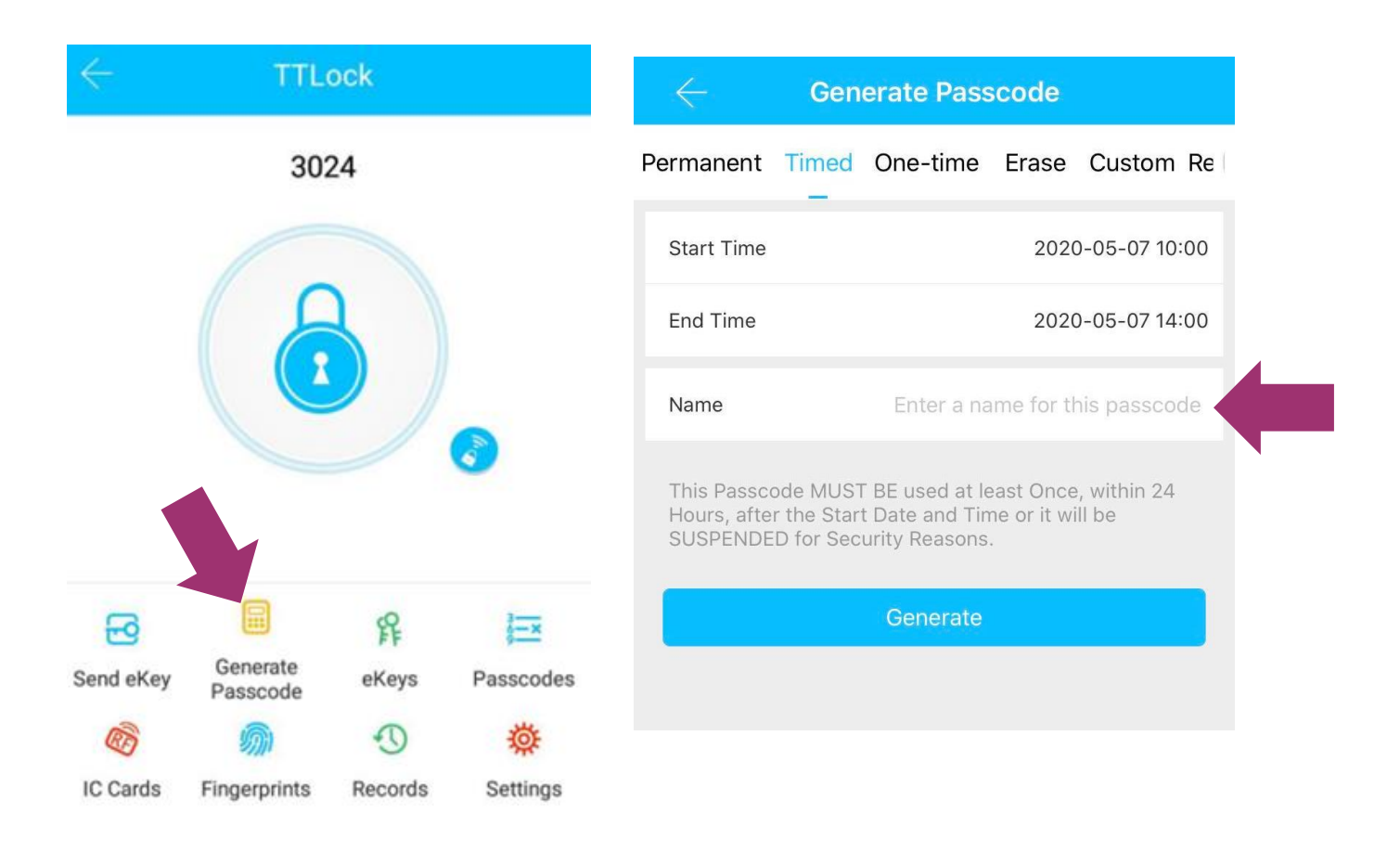

Parool on valmis koheseks kasutamiseks. Sisestage paneelil parool ja märgist "#". Nutilukk annab häälmärguande ning õige parooli sisestamisel avab luku.

Nutilukk võimaldab luua kuni 200 erinevat parooli ning kehtivuse kaotanud paroolid on võimalik muuta uuesti aktiivseks.

PIN-koodi on võimalik jagada kasutatatele läbi SMS-i, e-kirja või Facebook Messenger-i ja WhatsApp mobiilirakenduse.

Vajutage nuppu <sub>Recorde</sub>, et näha lukustuse avamise ajalugu.

#### **SÕRMEJÄLJEGA AVAMINE**

Sõrmejälg tuleb registreerida mobiilirakenduses enne selle kasutama asumist. Nutilukule on võimalik luua püsiv või ajalise piiranguga sõrmejäljega avamise võimalus.

Vajutage nuppu ja i seejärel "Add Fingerprint".

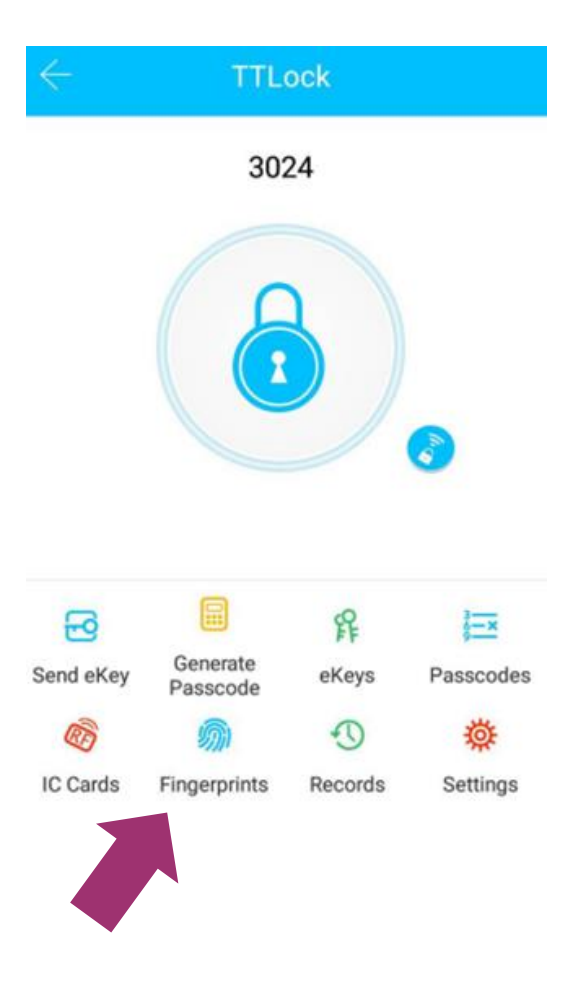

Määrake sõrmejäljele nimi ja ajaline kestvus. Vajutage "Start" ja asetage sõrm andurile. Järgige juhiseid mobiilirakenduses. Erinevaid sõrmejälgesid on võimalik seadistada ühele lukule kuni 200 tükki.

#### **KIIPKAARDIGA AVAMINE**

Kiipkaart tuleb seadistada enne nutiluku kasutamist. Kiipkaart võib olla püsiv ja kaardile on võimalik ka määrata ajaline piirang.

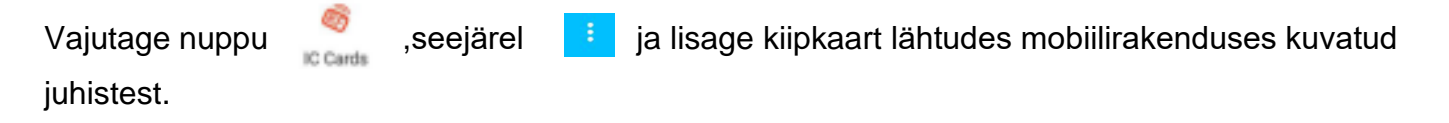

## **KONTROLLKESKUS**

#### **ÜHENDUSE LOOMINE KONTROLLKESKUSE JA NUTITELEFONI VAHEL**

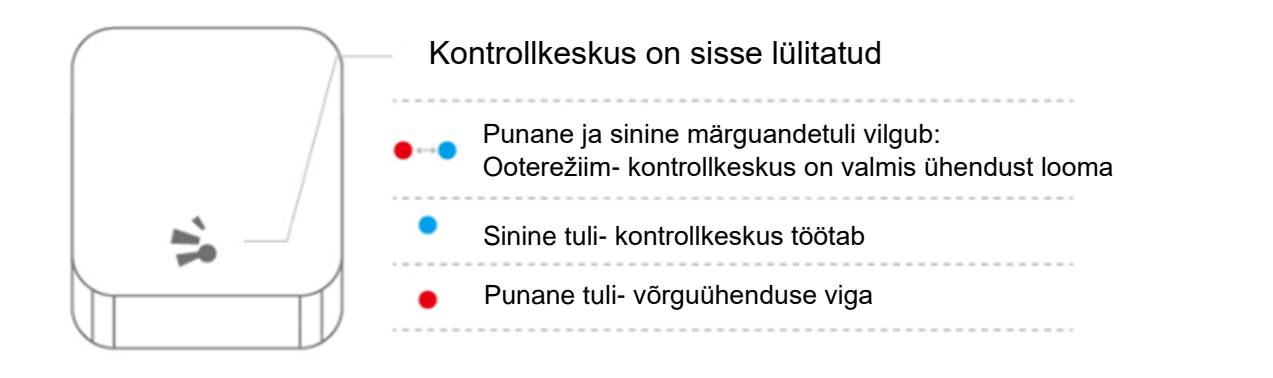

#### Kontrollkeskuse ühendamine mobiilirakendusega

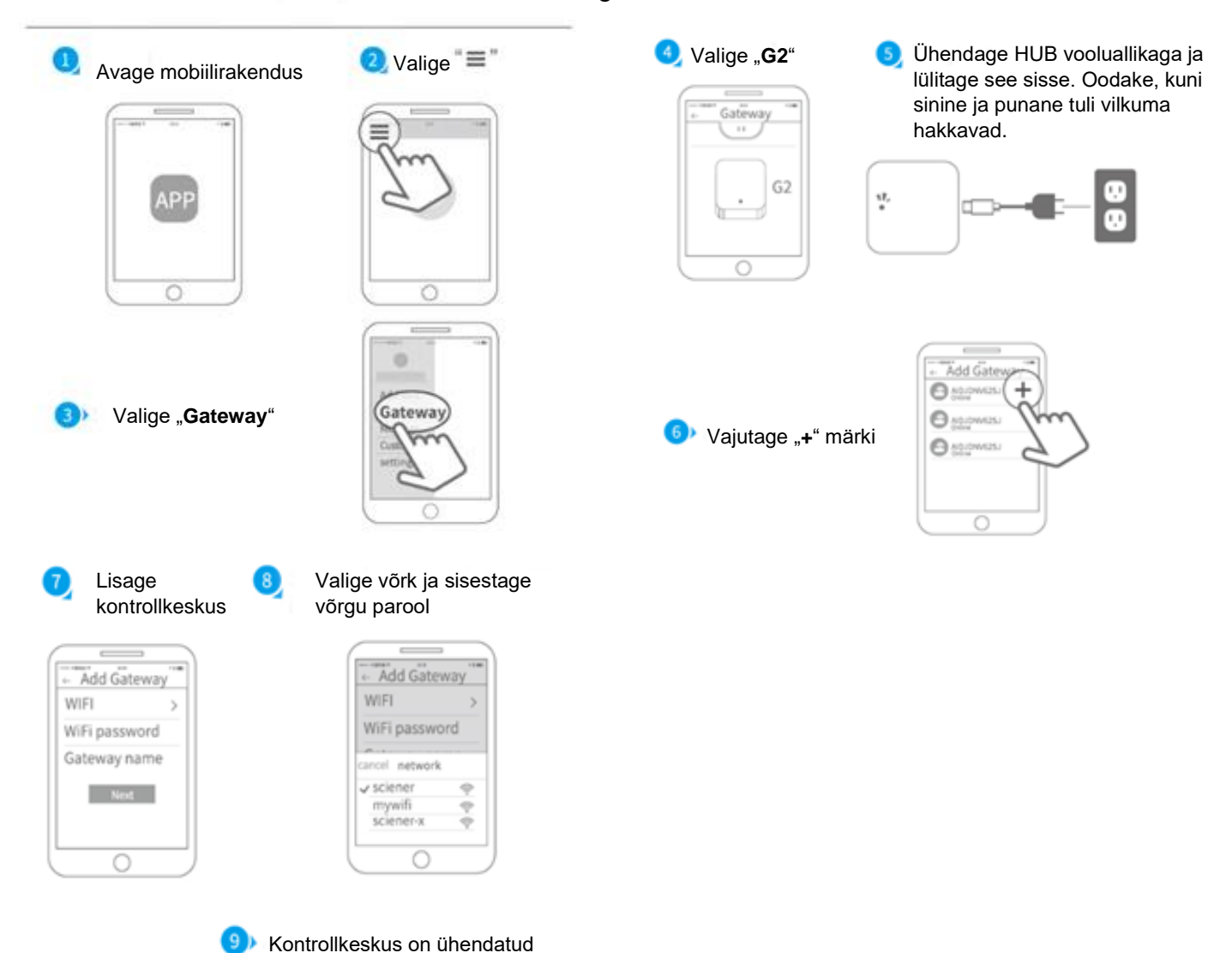

**Juhul, kui ühendamine ei õnnestu, võtke kontrollkeskus korraks vooluvõrgust välja ja korrake protsessi.**

# **PAKENDI SISU**

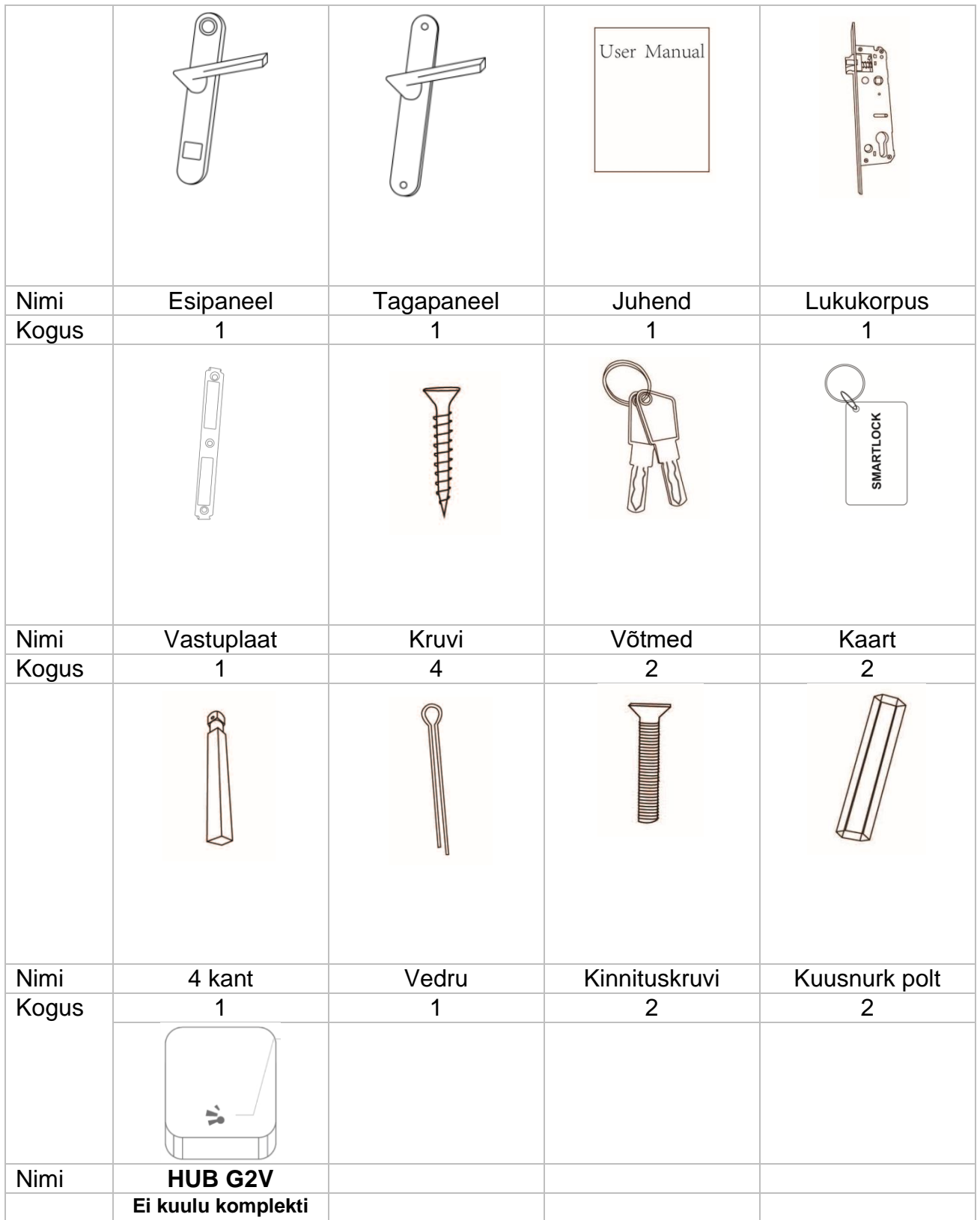

#### **NUTILUKK**

#### **Kuidas on võimalik nutilukul kellaaega määrata?**

Rakendus reguleerib nutiluku sisemise kella automaatselt, kui seda kasutatakse 3G/ 4G / WiFi ühendusega telefoni abil.

#### **Kas nutilukul on võimalik hääljuhised vaigistada?**

Jah, selleks tuleb valida "Settings"  $\longrightarrow$  "Lock Sound"  $\longrightarrow$  "Turn off". Hääljuhist on võimalik tagasi aktiivseks muuta igal hetkel.

#### **NUMBRIPANEEL**

#### **Miks läheb valgus klaviatuuril kustu kohe, kui aktiveerin nutiluku?**

See funktsioon on nutilukul turvaeesmärkidel. Kui sisestatakse vale PIN- kood viis korda järjest, siis on lukk 5 minutit mitteaktiivne. Selleks, et lukk koheselt aktiveerida, tuleb see mobiilirakendusest avada.

#### **Miks numbripaneelil tuli vilgub?**

Numbripaneelil PIN-koodi sisestades tule vilkumine annab märku tühjenevast patareist. Vahetage nutiluku patareid koheselt.

#### **Miks numbripaneel ei tööta?**

Lukul võivad olla patareid tühjad, vahetage patareid.

#### **PIN- KOOD**

#### **Kui kaua PIN-kood kehtib?**

Püsiv parool seadistatakse määramata ajaks ja see ei kaota kehtivust. Ajastatud parooli saab seadistada maksimaalselt kolmeks aastaks.

#### **Mis juhtub, kui kasutaja ja nutilukk on erinevates ajavööndites?**

Aeg on määratud vastavalt nutiluku kasutaja telefoni ajavööndile.

#### **Miks ma ei saa määrata parooli algus ja lõpu kellaaega?**

Mõnel varasema generatsiooni nutilukul ei ole kellaaja määramise võimalust. Nendel nutilukkudel on võimalik määrata ainult parooli perioodi.

#### **Miks mu PIN-kood ei tööta?**

Selleks on mitmeid võimalusi:

- 1. Parool on kustutatud.
- 2. Parooli ei kasutatud 24h jooksul aktiveerimise hetkest alates kordagi.
- 3. Parooli ajaline kasutusõigus ei ole veel ajaliselt kätte jõudnud või parool on kaotanud ajalise kehtivuse.
- 4. Nutiluku aeg on vale.

#### **MOBIILIRAKENDUS TTLOCK**

### **Kas nutilukku on võimalik avada rakenduses ka siis, kui mobiiltelefon ei oma internetiühendust?**

Jah.

#### **Miks ma ei saa nutilukku juhtida läbi mobiilirakenduse?**

Selleks on mitmeid võimalusi:

- 1. Su eVõti on kustutatud, peatatud või kaotanud kehtivuse.
- 2. Mobiiltelefonis ei tööta või on välja lülitatud Bluetooth. Selle lahendamiseks sulgege rakendus, lülitage Bluetooth telefonis sisse ja avage mobiilirakendus uuesti.

#### **MUU**

#### **Kuidas on võimalik deaktiveerida eVõti, sõrmejälg, PIN-koof või kiipkaart?**

Kõik küsimuses mainitud tegurid on võimalik rakenduses kustutada, peale mida nad kaotavad kehtivuse.

#### **Mille jaoks kasutatakse kontrollkeskust?**

Kontrollkeskus HUB G2V on ühendatud Sinu WiFi võrguga ja toimib nutitelefoniga üle interneti.

#### **Kas nutilukuga saab teha toiminguid ka veebis?**

Jah. Selle jaoks peate minema leheküljele [www.ttlock.com,](http://www.ttlock.com/) valima menüüst **Software** ning rippmenüüst **Lock Management**. Logige uuel avanud leheküljel sisse oma TTLock kontoga ning Teile avaneb vaade Teie lukkudest. Lukule vajutades avaneb vaade erinevatest toimingutest, mida on võimalik lukuga teha.

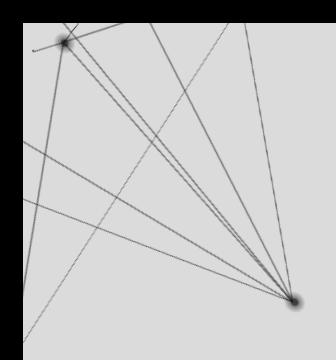

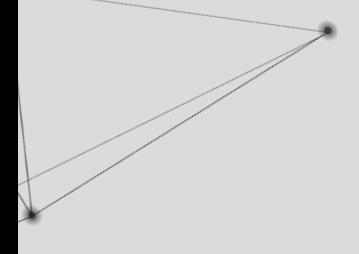

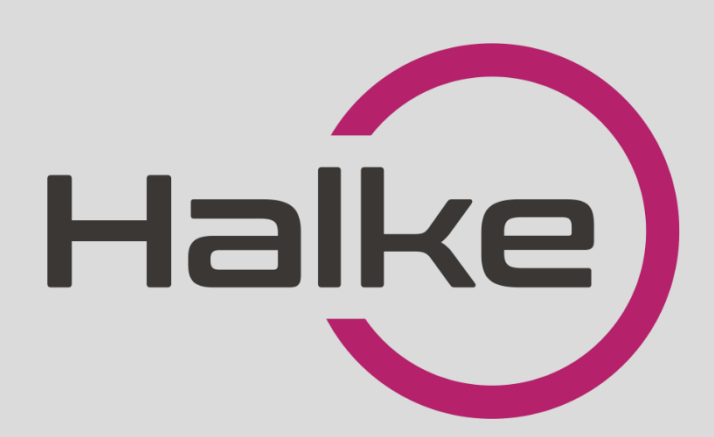

22 **LOCK FORCE OÜ**

Laki 30, Tallinn 12915 Tel: +372 660 9997, e-mail[: info@lockforce.ee](mailto:info@lockforce.ee) [www.lockforce.ee](http://www.lockforce.ee/)